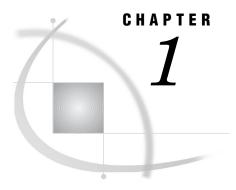

## **Using This Document**

Purpose of This Document 3
Intended Audience 3
Other SAS/Warehouse Administrator Documentation 3

## **Purpose of This Document**

This document, together with the online help, describes how to build data warehouses with SAS/Warehouse Administrator software. The document describes data warehousing concepts and gives examples of how warehouse elements can be implemented. The online help describes SAS/Warehouse Administrator windows, and it explains the general steps for creating groups, data stores, and processes.

## **Intended Audience**

This document is intended for data warehouse administrators who have a thorough knowledge of Base SAS software on UNIX or PC platforms. Here are the main SAS features and products that you will need to know:

- □ SAS engines
- □ LIBNAME statement
- □ FILE and INFILE statements
- □ DATA step views
- □ PROC SQL views
- □ SAS/ACCESS software (PROC ACCESS and PROC DBLOAD)
- □ SAS/CONNECT software.

For details about these features and products, see the online documentation for Base SAS, SAS/ACCESS, and SAS/CONNECT, as well as the relevant hardcopy documents in the SAS publications catalog.

## **Other SAS/Warehouse Administrator Documentation**

The online help for SAS/Warehouse Administrator describes its windows and summarizes the main tasks that you can perform using the product. There are several ways to display the online help.

To display the table of contents for SAS/Warehouse Administrator help:

4

- 1 Run SAS.
- 2 From the menu bar, select Help, then SAS System Help.
- 3 In the left panel of the help window, open **Help on SAS Software Products**, then scroll down to the SAS/Warehouse Administrator topic and expand it.

To display the help for an active window, click its Help button. If the window does not have a Help button, from the SAS menu bar, select Help, then Using This Window.

To display task-oriented topics that are associated with certain SAS/Warehouse Administrator windows:

- 1 Display help for the window as described above.
- **2** Scroll down to the bottom of the topic. Some windows have a link to a "Maintaining..." topic, which summarizes how to perform tasks that are associated with the window.

An online tutorial entitled *Getting Started with SAS/Warehouse Administrator Software* is available from the SAS Web site. This tutorial shows you how to add a new Warehouse Environment and walks you through creating a sample Data Warehouse.

- Here are two ways to access the tutorial:
- □ Run SAS/Warehouse Administrator. From the desktop, position the cursor on the Getting Started icon, click the right mouse button and select **Run**.
- □ Run SAS/Warehouse Administrator. From the desktop, open a Warehouse Environment in the SAS/Warehouse Administrator Explorer. In the Explorer, from the menu bar, select Help, then Getting Started with SAS/Warehouse Administrator Software.

If you want to write programs that read or write SAS/Warehouse Administrator metadata without using the user interface, see SAS/Warehouse Administrator 2.3 Metadata API Reference.